# **Fizetési módok**

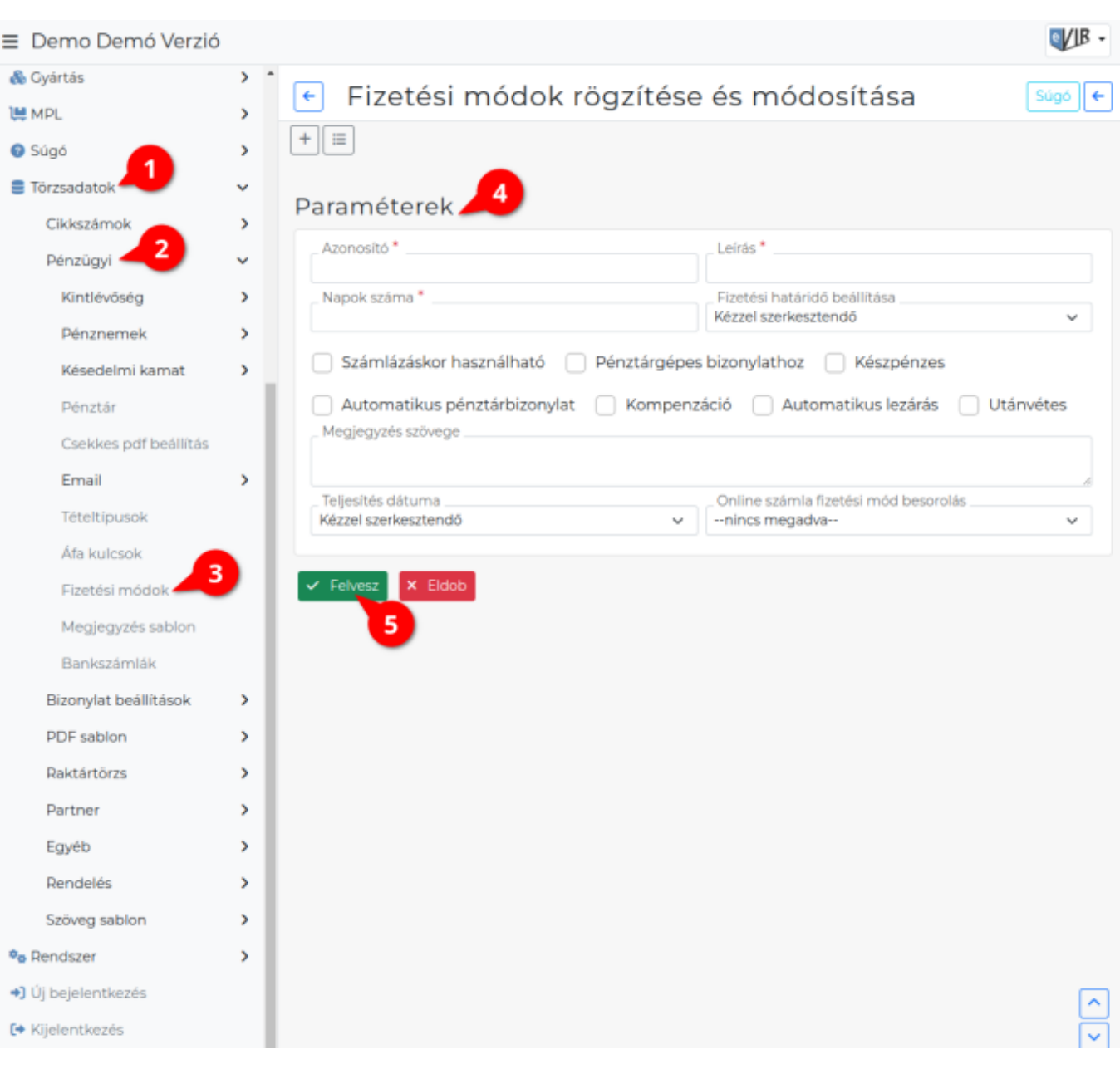

1. **[Törzsadatok](https://doc.evir.hu/doku.php/evir:torzsadatok:torzsadat_kezeles)**,

### 2. **[Pénzügyi](https://doc.evir.hu/doku.php/evir:torzsadatok:penzugyi:torzs_penzugy)**,

- 3. **Fizetési módok** menüpontra kattintva megjelenik a fizetési módok listája, innen lehet a fizetési módokat és azok beállításait is szabadon módosítani.
	- A [lista](https://doc.evir.hu/doku.php/evir:alapok:listak) fejlécből [új törzsadat rögzítése!](https://doc.evir.hu/doku.php/evir:torzsadatok:uj_torzsadat_altalanos)

### 4. **Paraméterek** megadása:

### **Azonosító**

Ez az adat lesz látható [bizonylat készítésk](https://doc.evir.hu/doku.php/evir:bizonylatok:bizonylat_keszites)or a fizetési mód választó legördülő menüben.

### **Fizetési mód leírása**

Csak tájékoztató jellegű információ a törzsadat szerkesztéséhez.

#### **Napok száma**

Az itt megadott mennyiségű nap lesz a dátumhoz hozzáadva abban az esetben, ha a fizetési határidőt a rendszernek kell beállítania automatikusan.

# **Fizetési határidő beállítása**

- **Kézzel szerkesztendő** esetén a felhasználó szabadon módosíthatja,
- **Automatikusan beállít** esetén a Napok száma mezőben megadott

mennyiségű nap kerül a dátumhoz hozzáadásra és a mező a felületen nem lesz módosítható.

# **Számlázáskor használható**

A fizetési mód számla készítéskor használható. Ha nincs kipipálva, akkor csak a pénzügyi részben lehet használni, bizonylat készítéskor nem. A számlázáskori használat feltétele még, hogy a NAV Online számla adatszolgáltatáshoz a fizetési mód besorolása a NAV szerinti kategóriákba is beállításra kerüljön.

## **Pénztárgépes bizonylathoz**

[Pénztárgépes bizonylat rögzítések](https://doc.evir.hu/doku.php/evir:szamlazas:penztargep:penztargepes_bizonylat)or kiválasztható legyen a fizetési módok között.

### **Készpénzes**

A fizetés módot a rendszer készpénzesként kezeli.

### **Automatikus pénztárbizonylat**

Az ilyen fizetési mód használatakor a rendszer automatikusan generál pénztárbizonylatot a pénztárak megfelelő beállítása esetén.

#### **Kompenzáció**

A fizetési módot a rendszer kompenzációsként kezeli.

### **Automatikus lezárás**

Kipipálása esetén a rendszer a kiállított számlát automatikusan pénzügyileg rendezettnek (lezártnak) tekinti, nem szükséges hozzá pénztárbizonylat vagy átutalási tranzakció rögzítése.

# **Utánvétes**

A fizetési módot a rendszer utánvétesként kezeli.

#### **Megjegyzés szövege**

Szabad szöveges megjegyzés, ami pl. a [megjegyzés template](https://doc.evir.hu/doku.php/evir:torzsadatok:penzugyi:megjegyzesek) használatával fizetési módtól függően automatikusan is rákerülhet a bizonylatokra.

#### **Teljesítési dátum**

Kézzel szerkesztendő esetén a felhasználó szabadon módosíthatja, a többi lehetőség esetén a megadott algoritmus alapján kerül beállításra, és a dátum a felületen nem lesz módosítható.

#### **Woocommerce gateway**

Woocommerce kapcsolat esetén a [woocommerce-ben használt fizetési mód.](https://doc.evir.hu/doku.php/evir:webshop_connector:webshop_torzsadatok_beallitasai) (pl. utánvét esetén COD szokott lenni).

A mező csak akkor jelenik meg, ha telepítve van a WooCommerce kapcsolat modulja.

#### **Shoprenter gateway**

Shoprenter kapcsolat esetén a Shoprenter webshopban a [rendelések letöltések](https://doc.evir.hu/doku.php/evir:webshop_connector:megrendeles:megrendelesek_letoltese)or [érkező](https://doc.evir.hu/doku.php/evir:webshop_connector:webshop_torzsadatok_beallitasai) [fizetési mód kódja](https://doc.evir.hu/doku.php/evir:webshop_connector:webshop_torzsadatok_beallitasai).

A mező csak akkor jelenik meg, ha telepítve van a Shoprenter kapcsolat modulja.

#### **Unas gateway**

Unas webshop kapcsolat esetén az Unas webshopban a [rendelések letöltése](https://doc.evir.hu/doku.php/evir:webshop_connector:megrendeles:megrendelesek_letoltese)kor [érkező](https://doc.evir.hu/doku.php/evir:webshop_connector:webshop_torzsadatok_beallitasai) [fizetési mód kódja](https://doc.evir.hu/doku.php/evir:webshop_connector:webshop_torzsadatok_beallitasai).

A mező csak akkor jelenik meg, ha telepítve van az UNAS kapcsolat modulja.

## **Shopify gateway**

Shopify webshop kapcsolat esetén a Shopify webshopban a [rendelések letöltése](https://doc.evir.hu/doku.php/evir:webshop_connector:megrendeles:megrendelesek_letoltese)kor [érkező fizetési mód kódja](https://doc.evir.hu/doku.php/evir:webshop_connector:webshop_torzsadatok_beallitasai) (payment ident).

A mező csak akkor jelenik meg, ha telepítve van a Shopify kapcsolat modulja.

### **Idegen nyelvi megnevezés 1**

A fizetési mód idegen nyelvű megnevezése. Több idegen nyelv használata esetén nyelvenként egy mező látható.

A mező csak akkor jelenik meg, ha a beállításokban az idegen nyelvek számla 1 vagy annál nagyobb értékre van állítva.

- **Onlineszámla fizetésimód besorolás**
	- A NAV [Online számla](https://doc.evir.hu/doku.php/evir:onlineszamla:indulas) adatszolgáltatási rendszerben az itt beállítottként kerül reportolásra a számla.
- 5. **| Felvesz |** [gombra kattintva elmenti](https://doc.evir.hu/doku.php/evir:alapok:funkcio_gombok) az adatokat!

### Kapcsolódó oldalak:

- [Pénzügyi törzsadatok](https://doc.evir.hu/doku.php/evir:torzsadatok:penzugyi:torzs_penzugy)
- [Törzsadat kezelés](https://doc.evir.hu/doku.php/evir:torzsadatok:torzsadat_kezeles)
- [Cikkszámok](https://doc.evir.hu/doku.php/evir:torzsadatok:cikktorzs:cikkszamok)
- [ÁFA kulcsok, adómentességi jelölések](https://doc.evir.hu/doku.php/evir-faq:afa_kulcsok)
- [Pénzügyi kerekítés](https://doc.evir.hu/doku.php/evir-faq:kerekites)
- [ÁFA kerekítés](https://doc.evir.hu/doku.php/evir-faq:afa_kerekites)

From: <https://doc.evir.hu/> - **eVIR tudásbázis**

Permanent link: **[https://doc.evir.hu/doku.php/evir:torzsadatok:penzugyi:fizetesi\\_modok](https://doc.evir.hu/doku.php/evir:torzsadatok:penzugyi:fizetesi_modok)**

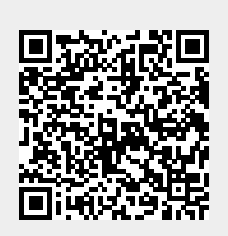

Last update: **2025/05/22 12:51**